## **EMAIL INSTRUCTIONS**

How to create NetID username, NetID Password, or reset GrizzlyID pin

- 1. Visi[t https://netid.oakland.edu/profile/](https://netid.oakland.edu/profile/)
- 2. Select

**Reset your GrizzlyID PIN** If you do not know your PIN and need to obtain it

3. Complete information, check 'I'm not a robot' box, click 'submit'

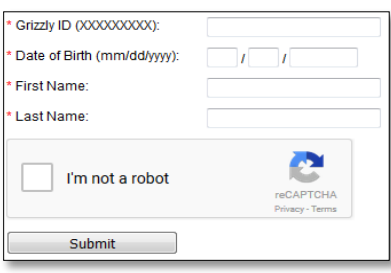

- 4. You will complete two more forms and your pin will be created. Pin must be six (6) numbers.
- 5. Go back to<https://netid.oakland.edu/profile/>
- 6. Select **Create NetID Account** If you are a new person to the University and need to create your NetID
- 7. Click Continue »
- 8. Enter your G# and the pin number that you created, click submit
	- 9. Now, select the NetID that you would like from the list, click submit
	- 10. You should receive a congratulations message stating your new email address.
	- 11. Return to<https://netid.oakland.edu/profile/>
	- 12. Select Reset NetID password with GID and PIN If you do not know your NetID password
	- 13. Enter your G#, Pin, and a password (8-15 characters), you must use at least one uppercase letter and at least one number.
	- 14. **Congrats!** You have created your password for Google, NetID login, and ADMNET.

## **HOW TO ADD YOUR CAMPUS INFORMATION TO THE WEB DIRECTORY**

- **1**. Locate your department name, your room number, phone extension, and the official address of your building.
- **2**. Go t[o https://sail.oakland.edu](https://sail.oakland.edu/) and Click on 'Log In to Secure Area'
- **3**. Log in using your NetID credentials (same as your email name and password).
- **4**. Select 'Personal Information' > 'View/Update Address and Phone'
- **6**. At bottom of page, choose 'Campus Office' from Type of Address to Insert menu, and click Submit.
- **7**. Fill out the information as shown below:
- **8**. Click Submit at the bottom of the page

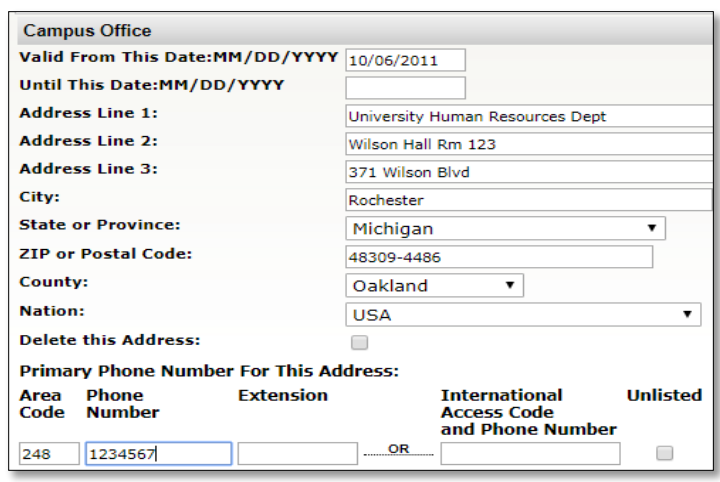

## **Policies & Additional Information**

## **Payroll[: Payroll Calendar](https://www.oakland.edu/Assets/Oakland/payroll/files-and-documents/HourlyPayrollCalendar-2017(1).pdf)**

**Paystub: Retrieve your pay stub by accessing the Employee Services site on the [Oakland University SAIL](https://sail.oakland.edu/PROD/twbkwbis.P_GenMenu?name=homepage)**

**website. After logging in, go to Employee Services >Pay Information > Pay Stub.**

**Health[: Health Insurance Coverage](https://www.dol.gov/sites/default/files/ebsa/laws-and-regulations/laws/affordable-care-act/for-employers-and-advisers/model-notice-for-employers-who-offer-a-health-plan-to-some-or-all-employees.pdf)**

**[Policy 710 Administrative Guidelines Prohibiting Discrimination](https://www.oakland.edu/policies/human-resources/710/)**

**[Policy 711 Guidelines for Handling Discrimination Complaints](https://www.oakland.edu/policies/human-resources/711/)**

**Information Technology Policies: [Policy 830;](https://www.oakland.edu/policies/information-technology/830/) [Policy 850;](https://www.oakland.edu/policies/information-technology/850/) [Policy 860;](https://www.oakland.edu/policies/information-technology/860/) [Policy 870;](https://www.oakland.edu/policies/information-technology/870/) [Policy 880;](https://www.oakland.edu/policies/information-technology/880/) [Policy 890;](https://www.oakland.edu/policies/information-technology/890/)** 

**[Policy 470 Release of Student Educational Records](https://www.oakland.edu/policies/generalgovernance/470/)**

**[Policy 1130 FERPA \(Family Educational Rights & Privacy Act\)](https://www.oakland.edu/policies/students/1130/) ;**

**[Policy 406 Conflict of Interest Nepotism](https://www.oakland.edu/policies/generalgovernance/406/)**